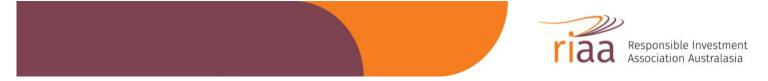

## LOGGING INTO ZOOM FROM GLUE UP

1) Once you have registered for an event you'll receive confirmation via email from Glue Up. You can click on the link (as per below) to add a note into your calendar.

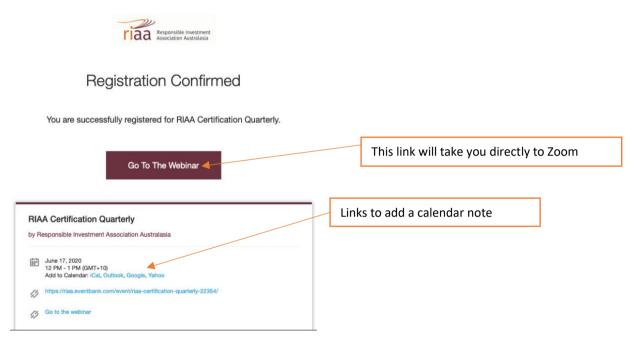

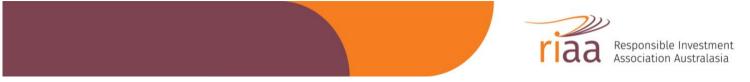

2) On the day of the event, 1-hour prior you will receive an email with an "event reminder". If you are logged into Glue Up you will receive a link to go straight to the webinar as per images below. See step 3 if you have NOT logged in to Glue Up.

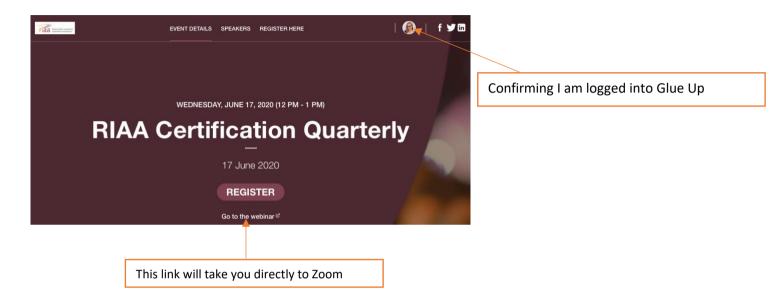

3) You must be logged into Glue Up for the "Go To Webinar" link to appear. See image below as to where to log on.

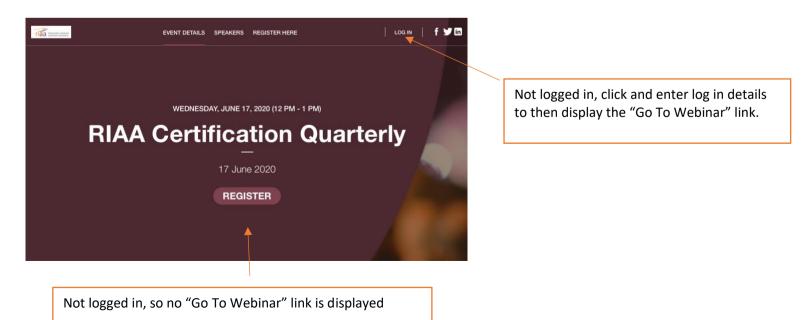